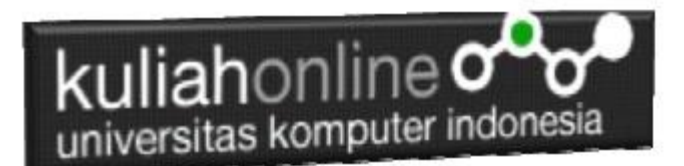

# W3.CSS ANIMATION EFFECT

Oleh:Taryana Suryana M.Kom Teknik Informatika Unikom

[taryanarx@email.unikom.ac.id](mailto:taryanarx@email.unikom.ac.id) [taryanarx@gmail.com](mailto:taryanarx@gmail.com) Line/Telegram: 081221480577

# 12. W3.CSS Animation Classes

W3CSS menyediakan kelas untuk menampilkan Animasi berikut:

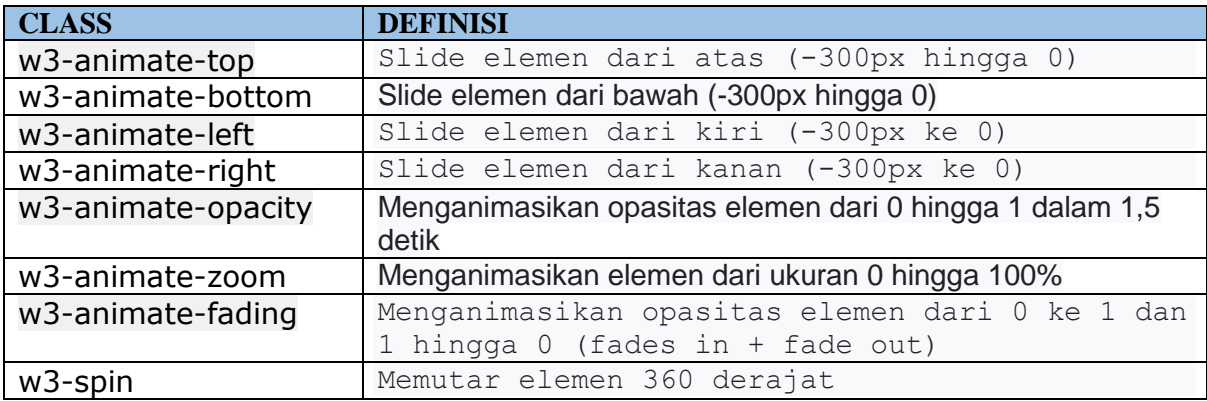

#### 12.1. w3-animate-top

Menampilkan elemen tampil dari atas tengah layar ke bawah NamaFile:ani1.html

```
<html>
<title>W3.CSS</title>
<meta name="viewport" content="width=device-width, initial-scale=1">
<link rel="stylesheet" href="w3.css">
<body>
<div class="w3-container w3-center w3-animate-top">
  <h1>Animation is Fun!</h1>
  <p>Menampilkan Tulisan Turun dari Atas Tengah Layar Ke Bawah</p>
  <p>Menampilkan Tulisan Turun dari Atas Tengah Layar Ke Bawah</p>
   <p>Menampilkan Tulisan Turun dari Atas Tengah Layar Ke Bawah</p>
  <p>Menampilkan Tulisan Turun dari Atas Tengah Layar Ke Bawah</p>
\langle/div\rangle</body>
\langle/html>
```
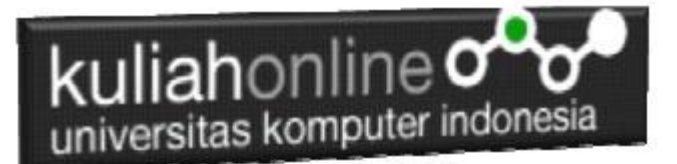

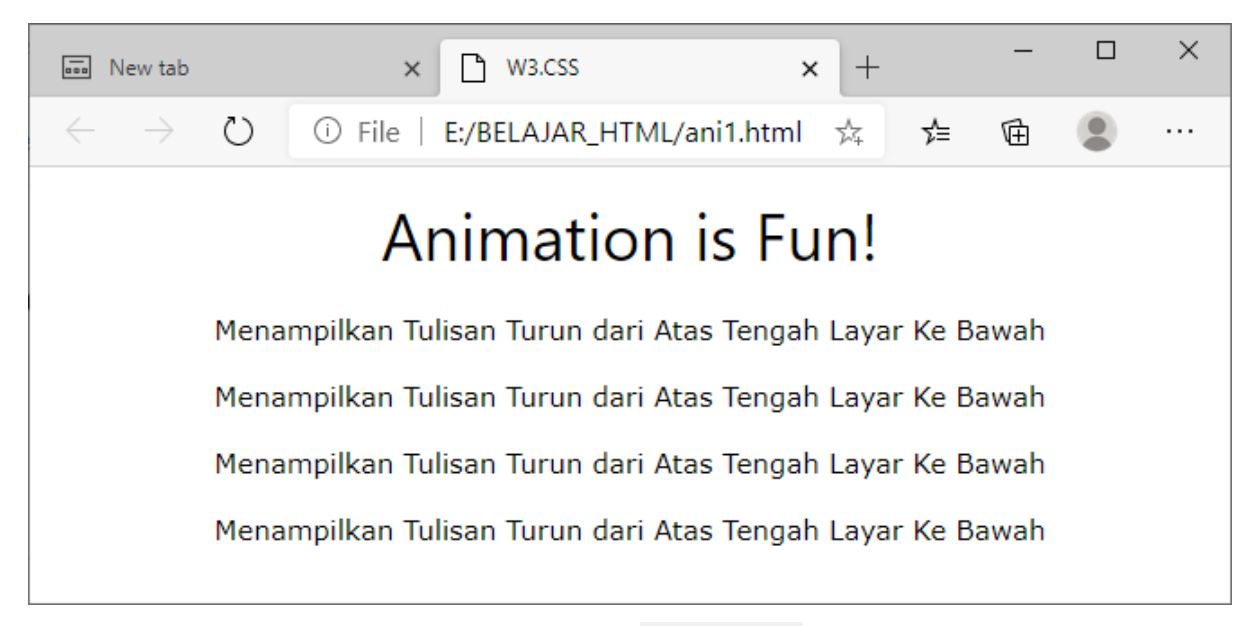

Gambar 12.1. Animate-top

### 12.2. w3-animate-bottom

Menampilkan elemen tampil dari bawah tengah layar ke atas NamaFile:ani2.html

```
\hbox{\tt <html>>}<title>W3.CSS</title>
<meta name="viewport" content="width=device-width, initial-scale=1">
<link rel="stylesheet" href="w3.css">
<body>
<div class="w3-container w3-center w3-animate-bottom">
  <h1>Animation is Fun!</h1>
   <p>Menampilkan Tulisan Dari Bawah, naik ke Atas</p>
   <p>Menampilkan Tulisan Dari Bawah, naik ke Atas</p>
   <p>Menampilkan Tulisan Dari Bawah, naik ke Atas</p>
   <p>Menampilkan Tulisan Dari Bawah, naik ke Atas</p>
\langlediv\rangle</body>
</html>
```
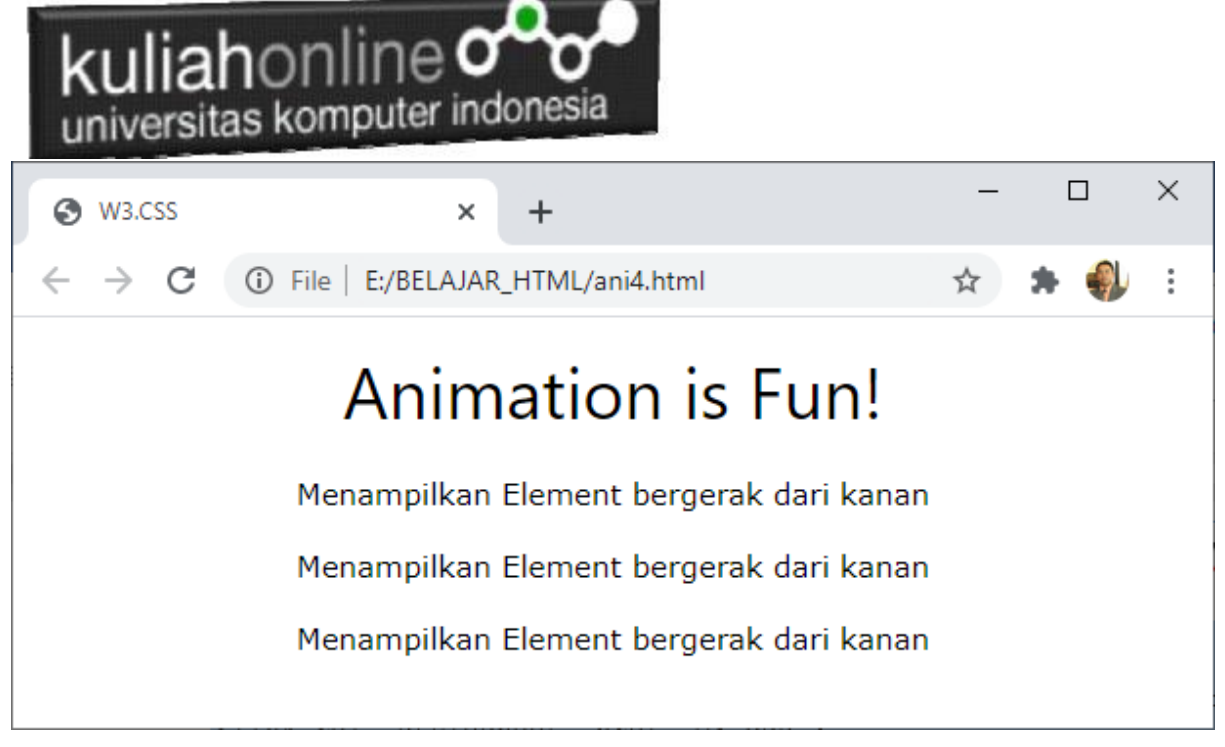

Gambar 12.2. Animate-bottom

### 12.3. w3-animate-left

Menampilkan elemen tampil dari kiri ke tengah layar NamaFile:ani3.html <html> <title>W3.CSS</title> <meta name="viewport" content="width=device-width, initial-scale=1"> <link rel="stylesheet" href="w3.css"> <body> <div class="w3-container w3-center w3-animate-left"> <h1>Animation is Fun!</h1> <p>Menampilkan Element bergerak dari kiri</p> <p>Menampilkan Element bergerak dari kiri</p> <p>Menampilkan Element bergerak dari kiri</p>  $\langle$ div> </body> </html>

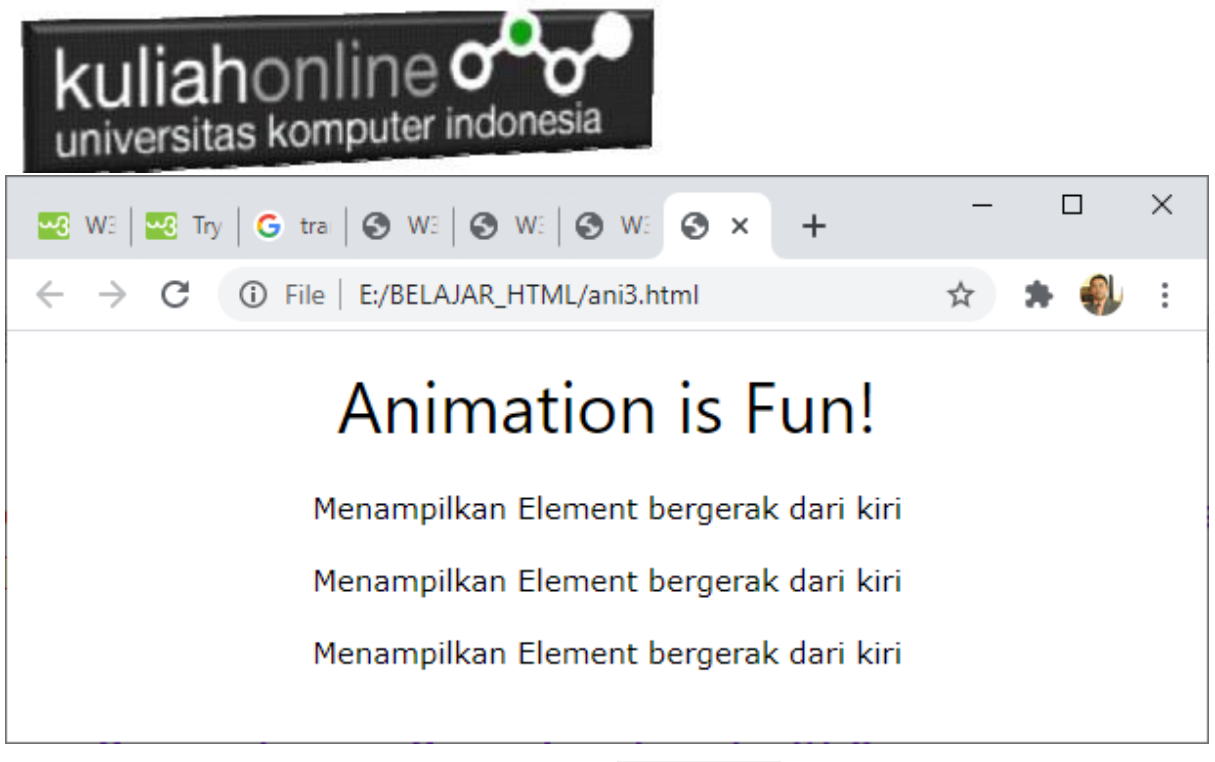

Gambar 12.3. Animate-left

#### 12.4. w3-animate-right

Menampilkan elemen tampil dari kanan ke tengah layar NamaFile:ani4.html  $\langle$ html $>$ <html> <title>W3.CSS</title> <meta name="viewport" content="width=device-width, initial-scale=1"> <link rel="stylesheet" href="w3.css"> <body> <div class="w3-container w3-center w3-animate-right"> <h1>Animation is Fun!</h1> <p>Menampilkan Element bergerak dari kanan</p> <p>Menampilkan Element bergerak dari kanan</p> <p>Menampilkan Element bergerak dari kanan</p>  $\langle$ div $>$ </body> </html>

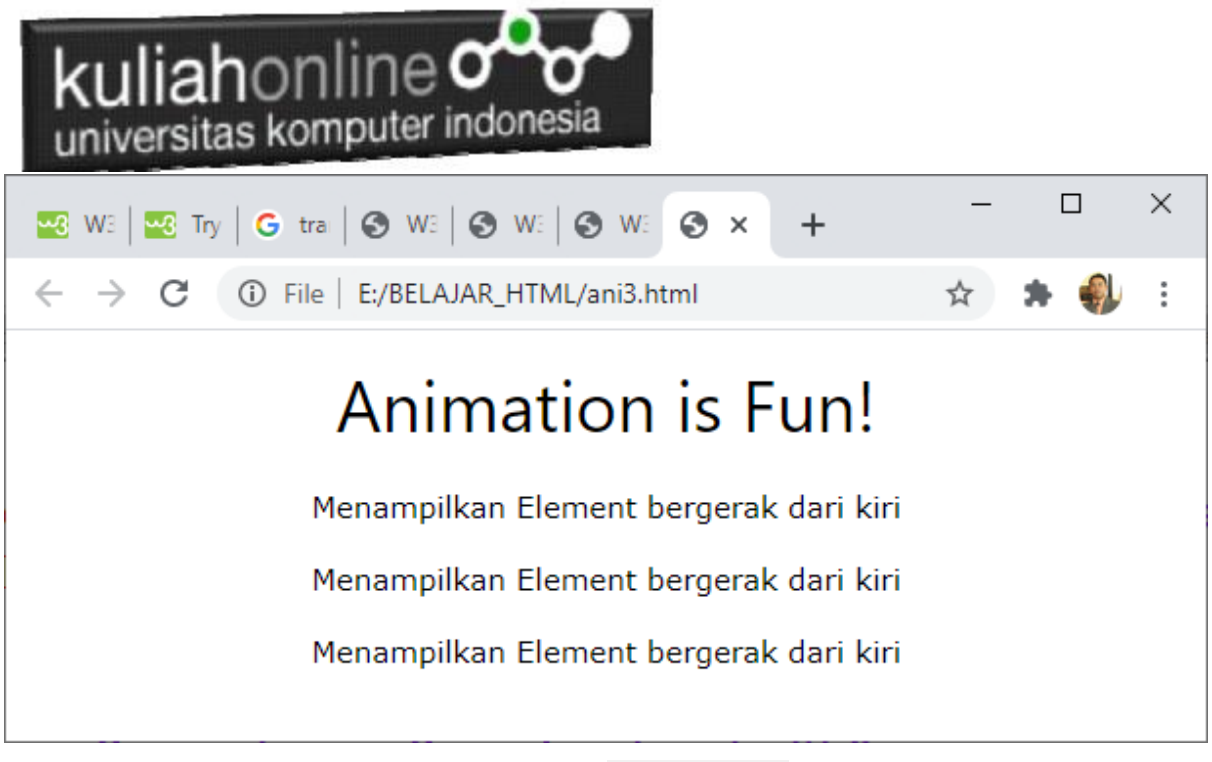

Gambar 12.4. Animate-right

# 12.5. **w3-animate-opacity**

Menganimasikan opasitas elemen dari 0 hingga 1 dalam 0,8 detik. NamaFile:ani5.html <!DOCTYPE html>

```
<html>
<title>W3.CSS</title>
<meta name="viewport" content="width=device-width, initial-scale=1">
<link rel="stylesheet" href="w3.css">
<body>
<div class="w3-container w3-center w3-animate-opacity">
  <h1>Animation is Fun!</h1>
   <p>Menampilkan Animasi Gambar</p>
    <img src="images/img_car.jpg" alt="Car" style="width:50%"></div>
</body>
</html>
```
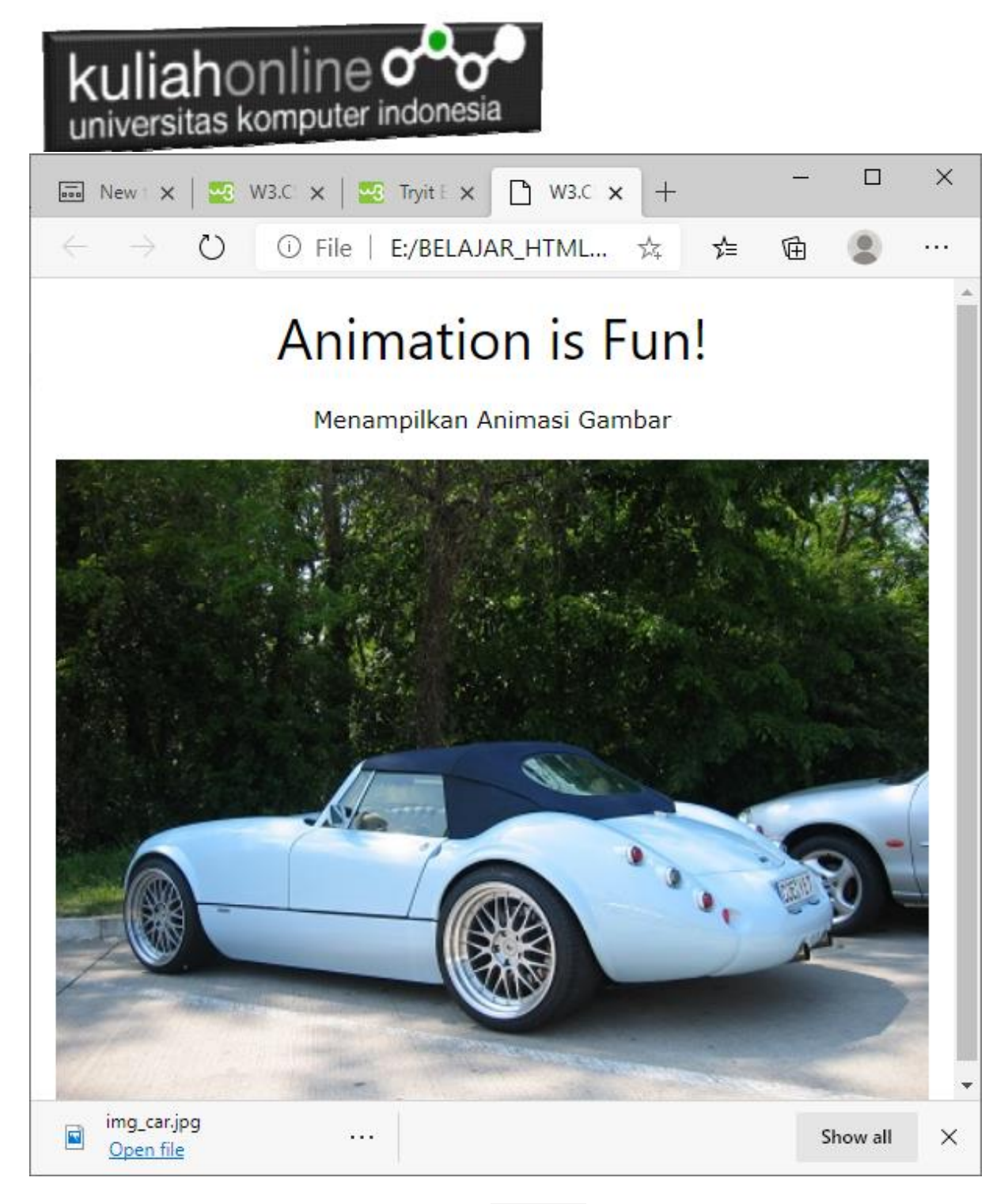

Gambar 12.5. Animate-**opacity**

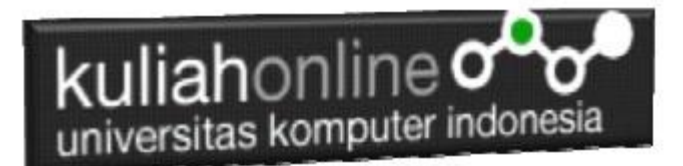

#### 12.6. w3-animate-zoom

Kelas w3-animate-zoom menganimasikan elemen dari ukuran 0 hingga 100%.

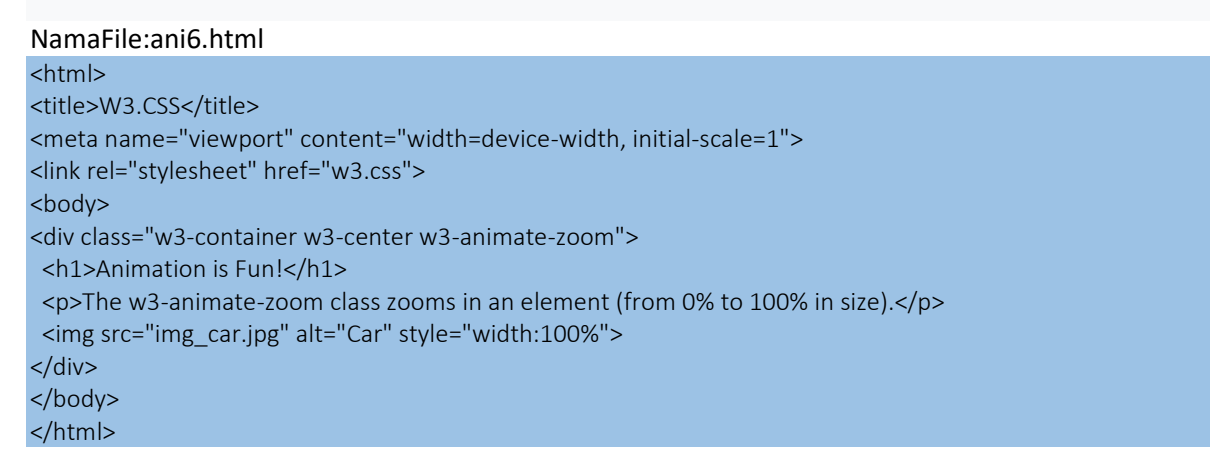

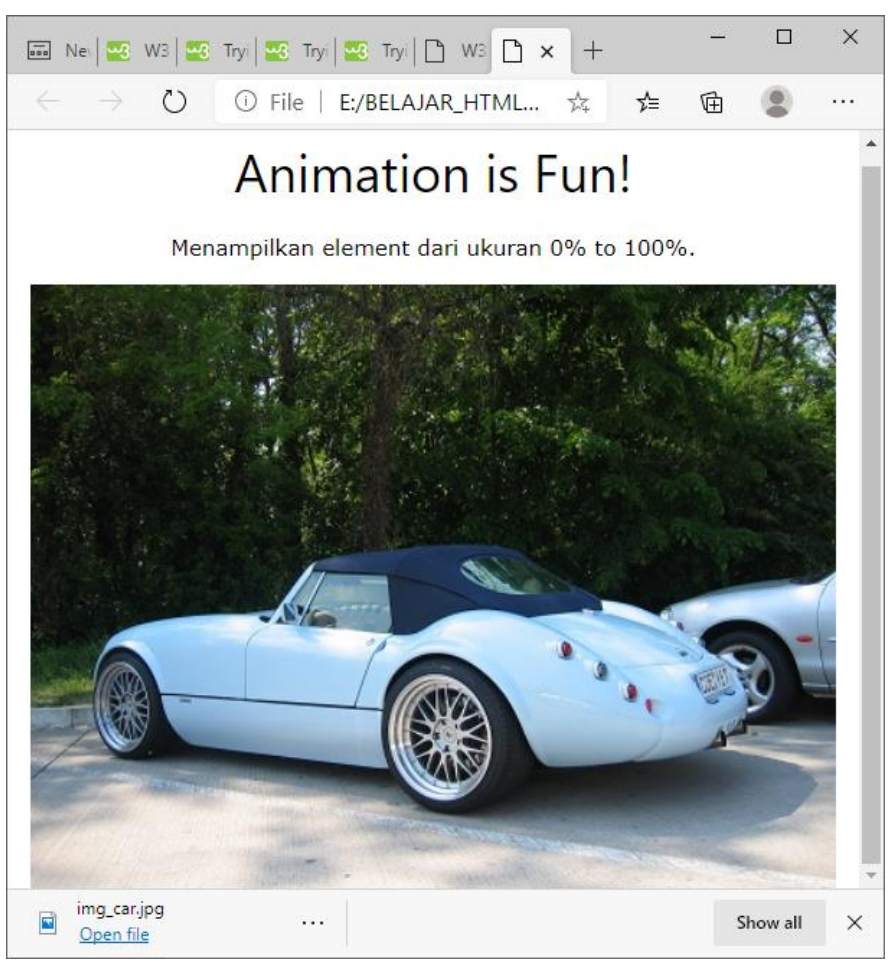

Gambar 12.6.Animate-zoom

![](_page_7_Picture_0.jpeg)

## 12.7. w3-spin

Kelas w3-spin memutar elemen 360 derajat: NamaFile:ani7.html

![](_page_7_Picture_59.jpeg)

![](_page_7_Picture_60.jpeg)

#### Gambar 12.6.Animate-spin

![](_page_8_Picture_0.jpeg)

## 12.8. w3-animate-fading

Kelas w3-animate-fading menampilkan elemen memudar masuk dan keluar setiap 10 detik (terus menerus):

NamaFile:ani8.html <html> <title>W3.CSS</title> <meta name="viewport" content="width=device-width, initial-scale=1"> <link rel="stylesheet" href="w3.css"> <body> <div class="w3-container"> <h2>Animate Fade In and Out</h2> <p>Menampilkan element fading dalam 10 (continuously).</p> <img class="w3-animate-fading" src="baesuzy.jpg" style="width:50%"> </div> </body> </html>

![](_page_8_Picture_4.jpeg)

Gambar 12.7.Animate-fade

![](_page_9_Picture_0.jpeg)

# TUGAS 12.

Dengan Menggunakjan w3-animate, buat program untuk menampilkan gambar animasi, seperti berikut:

Adapun w3-animate yang digunakan adalah:

w3-animate-top, w3-animate-bottom, w3-animate-left, w3-animate-right,w3-animate-fading, w3-animate-zoom

Gambar boleh diganti dengan gambar sendiri,

![](_page_9_Picture_6.jpeg)

Adapun File yang dikumpulkan adalah file tugas12.html dan gambar atau foto yang kamu gunakan. Kirim ke Kuliah Online file yang sudah dalam bentuk zip atau rar, TUGAS12.ZIP

![](_page_10_Picture_0.jpeg)

#### DAFTAR PUSTAKA

- 1. Suryana, Taryana (2022) *[Membuat Form Atau Formulir Input Dengan W3 Css.](https://repository.unikom.ac.id/68947/)* [Teaching **Resourcel**
- 2. Suryana, Taryana (2022) *[Membuat Form Input Dan Label Dengan W3 Css.](https://repository.unikom.ac.id/68946/)* [Teaching Resource]
- *3.* Suryana, Taryana (2021) [Menggunakan W3 Css Display Dan Layout](https://repository.unikom.ac.id/68931/1/Menggunakan%20W3%20CSS%20Display%2C%20layout.pdf)*.* [Teaching Resource]
- *4.* Suryana, Taryana (2020) [Pertemuan 10 W3.css Framework](https://repository.unikom.ac.id/67933/)*.* [Teaching Resource]
- *5.* Suryana, Taryana (2021) [Pengenalan Css Cascading Style Sheet.](https://repository.unikom.ac.id/68897/) [Teaching Resource] 2.
- *6.* Suryana, Taryana (2021) [Penggunaan Css Dalam Html.](https://repository.unikom.ac.id/68904/) [Teaching Resource] 3. Suryana,
- *7.* Suryana, Taryana; Koesheryatin (2014),*[Aplikasi Internet Menggunakan HTML, CSS & Java Script,](https://books.google.co.id/books?id=Mt1MDwAAQBAJ&printsec=copyright&redir_esc=y#v=onepage&q&f=false) Elexmedia Komputindo, Jakarta*
- *8.* Suryana, Taryana (2021) *[Bab 1. Pengenalan Html.](https://repository.unikom.ac.id/68227/)* [Teaching Resource]
- *9.* Suryana, Taryana (2021) *[Pelatihan Pembuatan Website Dengan Menggunakan Html Dan](https://repository.unikom.ac.id/id/eprint/68497/)  [Dreamweaver.](https://repository.unikom.ac.id/id/eprint/68497/)* [Teaching Resource]
- *10.* Suryana, Taryana (2010) *[Membuat Web Pribadi dan Bisnis dengan HTML.](https://repository.unikom.ac.id/id/eprint/4934), Gava Media, Jogyakarta*
- *11.* [https://www.w3schools.com/html,](https://www.w3schools.com/html) September, 2021
- *12.* Suryana, Taryana (2021) *[Materi 1. Pengenalan Html Web Browser Dan Text Editor.](https://repository.unikom.ac.id/68769/)* [Teaching Resource]
- *13.* Suryana, Taryana (2021) *[Pengenalan Komputer Aplikasi It 1 Dan Pemrograman Web.](https://repository.unikom.ac.id/68776/)* [Teaching Resource]
- *14.* Suryana, Taryana (2021) *[Memformat Dokumen Html.](https://repository.unikom.ac.id/68797/)* [Teaching Resource]
- *15.* Suryana, Taryana (2021) *[Membuat List Atau Daftar Dengan Html Materi Jurusan Perancangan](https://repository.unikom.ac.id/68812/)  [Wilayah Dan Kota.](https://repository.unikom.ac.id/68812/)* [Teaching Resource]
- *16.* Suryana, Taryana (2021) *[Membuat List Atau Daftar Dengan Html Untuk Jurusan Teknik](https://repository.unikom.ac.id/68811/)  [Sipil.](https://repository.unikom.ac.id/68811/)* [Teaching Resource]
- *17.* Suryana, Taryana (2021) *[Membuat List Atau Daftar Dengan Html.](https://repository.unikom.ac.id/68810/)* [Teaching Resource]
- 18. Suryana, Taryana (2021) *[Membuat Tabel Dengan Html Kelas If-wa1-ul2-2021.](https://repository.unikom.ac.id/68827/)* [Teaching Resource]
- 19. Suryana, Taryana (2021) *[Membuat Tabel Dengan Html Kelas Ts-2021-1.](https://repository.unikom.ac.id/68826/)* [Teaching Resource]
- 20. Suryana, Taryana (2021) *[Membuat Tabel Dengan Html Kelas Pwk-2021-1.](https://repository.unikom.ac.id/68825/)* [Teaching Resource]
- 21. Suryana, Taryana (2021) *[Input Dan Output Data Barang Dan Data Member.](https://repository.unikom.ac.id/68824/)* [Teaching Resource]
- 22. Suryana, Taryana (2021) *[Membuat Aplikasi Pencatatan Perkawinan Disdukcapil.](https://repository.unikom.ac.id/68823/)* [Teaching Resource]
- 23. Suryana, Taryana (2021) *[Membuat Tabel Dengan Html Kelas If3-2021-1.](https://repository.unikom.ac.id/68822/)* [Teaching Resource]
- 24. Suryana, Taryana (2021) *[Membuat Tabel Dengan Html Kelas If-2-2021-1.](https://repository.unikom.ac.id/68821/)* [Teaching Resource]
- 25. Suryana, Taryana (2021) *[Membuat Tabel Dengan Html Kelas If-12021-1.](https://repository.unikom.ac.id/68820/)* [Teaching Resource]
- 26. <https://www.w3schools.com/html>
- 27. Suryana, Taryana (2021) *[Membuat Formulir Pemasukan Data Dengan Html Dan Html5 Kelas If](https://repository.unikom.ac.id/68841/)[wa1-ul2-2021.](https://repository.unikom.ac.id/68841/)* [Teaching Resource]
- 28. Suryana, Taryana (2021) *[Membuat Form Input Data Dengan Menggunakan Html Dan Html5 Kelas](https://repository.unikom.ac.id/68840/)  [Ts-2021-1.](https://repository.unikom.ac.id/68840/)* [Teaching Resource]
- 29. Suryana, Taryana (2021) *[Membuat Formulir Input Data Dengan Html Dan Html5 Kelas Pwk-2021-](https://repository.unikom.ac.id/68839/) [1.](https://repository.unikom.ac.id/68839/)* [Teaching Resource]
- 30. Suryana, Taryana (2021) *[Membuat Form Atau Formulit Input Data Dengan Html Dan Html5 Kelas](https://repository.unikom.ac.id/68838/)  [If3-2021-1.](https://repository.unikom.ac.id/68838/)* [Teaching Resource]
- 31. Suryana, Taryana (2021) *[Membuat Formulir Atau Form Dengan Html Dan Html5 Kelas If2-2021-](https://repository.unikom.ac.id/68837/) [1.](https://repository.unikom.ac.id/68837/)* [Teaching Resource]